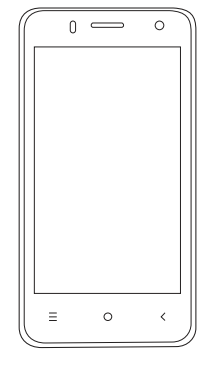

 $\bigoplus$ 

# **SÍK STORM 3**

Uživatelská příručka

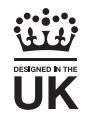

 $\bigoplus$ 

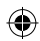

# **Vítejte!**

Přečtěte si prosím tyto informace před použitím telefonu. Nejsme zodpovědní za jakékoliv poškození v důsledku nedodržování nebo nepochopení přiložených informací. Vyhrazujeme si právo revidovat a změnit popis tohoto výrobku, software a uživatelské příručky bez předchozího upozornění. Tato příručka se týká používání tohoto telefonu a nevztahuje se na používané příslušenství. Obrázky mají pouze informativní povahu. Mohou být nepatrné rozdíly mezi obsahem telefonu nebo v položkách displeje použité v této příručce a v telefonu. Při čtení tohoto manuálu sledujte současně jednotlivé nastavení v telefonu. Některé funkce uvedené v této příručce jsou závislé na síti operátora, kterou používáte nebo na regionu, kde se nacházíte. Prosím obraťte se na svého poskytovatele služeb.

# **1 Bezpečnostní opatření**

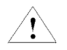

Přečtěte si tyto informace před použitím mobilního zařízení, jinak může dojít ke zranění osob nebo poškození zařízení.

### **1.1 Specific Absorption Rate (SAR) Informace o certifikaci**

TOTO ZAŘÍZENÍ SPLŇUJE MEZINÁRODNÍ SMĚRNICE PRO RA-DIOVÉ VLNY.

Váš mobilní telefon je navržen tak, aby nepřekročil emisní limity pro vystavení rádiovým vlnám stanovené mezinárodními pravidly. Tyto směrnice byly vyvinuty nezávislou vědeckou organizací (ICNIRP) a obsahují takové bezpečnostní rozpětí, aby byla zajištěna bezpečnost všech osob, bez ohledu na věk a zdravotní stav.

U směrnic o vystavení radiovým vlnám používají měrnou jednotku známou jako Specific Absorption Rate nebo SAR. Limit SAR pro mobilní zařízení je 2,0 W / kg. Nejvyšší hodnoty SAR podle pokynu ICNIRP u tohoto modelu jsou (Maximální SAR u tohoto modelu za podmínek, za nichž byl zaznamenán).

Hlava SAR 1,039 / kg tělesné SAR 0,598 / Kg

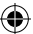

### **1.2 Způsob likvidace**

(Likvidace elektrického a elektronického zařízení) tato značka na výrobku, příslušenství uvádí, že výrobky a elektronické příslušenství (například nabíječka, náhlavní sada, USB kabel) by neměly být likvidovány s domovním odpadem. Toto EEE je v souladu s RoHS.

Tato značka na baterii, návodu nebo obalu znamená, že baterie v tomto výrobku nesmí být likvidován s jiným domovním odpadem.

# **1.3 Bezpečné používání vašeho telefonu V autě**

Používání telefonu při jízdě v autě je v mnoha zemích nezákonné. Prosím dodržujte bezpečnou jízdu v souladu s místními zákony za všech okolností.

# **V blízkosti citlivé elektroniky**

Nepoužívejte mobilní telefon v blízkosti citlivých elektronických zařízení, zejména zdravotnických prostředků, např. kardiostimulátory, jelikož by to mohlo způsobit jejich nefunkčnost. Použití přístroje může také narušit fungování požárních hlásičů a dalších automatických kontrolních zařízení. Pro více informací o tom, jak váš telefon ovlivňuje kardiostimulátory, nebo jiné elektronické zařízení se obraťte se na výrobce telefonu. Při použití u televizorů, rádií nebo automatizované kancelářské techniky může váš telefon způsobovat rušení.

# **Během letu**

Telefon může rušit přístroje letadla. Proto je nezbytné, abyste se řídili leteckými předpisy. Kromě toho, pokud personál letecké společnosti požádá, abyste vypnuli telefon, nebo zakázali jeho bezdrátové funkce, proveďte prosím, jak je požadováno.

# **V nemocnici**

Váš telefon může zasahovat do běžného provozu zdravotnického zařízení. Dodržujte veškeré předpisy v nemocnici a vypněte jej, pokud jste o to požádáni.

# **Na čerpací stanici**

Nepoužívejte telefon na čerpacích stanicích. Je lepší jej vždy vypnout, pokud se nacházíte v blízkosti paliv, chemických látek nebo výbušnin.

3

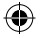

# **U vody**

Uchovávejte telefon mimo dosah vody (nebo jiné tekutiny). Tento model telefonu není vodotěsný.

# **Provádění oprav**

Nikdy neopravujte váš telefon sami. Opravy může provádět pouze autorizovaný servis. Neoprávněné opravy by mohly porušit podmínky vaší záruky.

# **Poškozená anténa**

Nepoužívejte Váš přístroj, pokud je poškozená anténa. Mohlo by to způsobit zranění.

# **V blízkosti dětí**

Udržujte svůj mobilní telefon mimo dosah dětí. Nikdy by neměl být používán jako hračka, může případně poškodit jejich zdraví.

# **Originální příslušenství**

Používejte pouze originální příslušenství dodané s telefonem nebo schválené výrobcem. Používání neschválených příslušenství může ovlivnit výkon zařízení, zákonnou záruku, porušovat předpisy týkající se používání mobilních telefonů, nebo dokonce způsobit zranění.

# **V blízkosti výbušnin**

Vypněte váš telefon, pokud se nacházíte v blízkosti výskytu výbušniny. Vždy dodržujte místní zákony a na požádání telefon vypněte.

# **Tísňová volání**

Pro uskutečnění tísňového volání musí být telefon zapnutý a v oblasti, kde je pokrytí sítě. Vytočte číslo tísňového volání a stiskněte tlačítko "Volat". Vysvětlete přesnou polohu, kde se nacházíte a nezavěšujte do příjezdu záchranné služby.

# *<u></u> Optimální teplota*

Optimální okolní teplota při používání telefonu je 0°C - 40°C. Prosím, nepoužívejte telefon mimo tento rozsah. Použití telefonu za příliš vysoké nebo příliš nízké teploty může způsobit problémy.

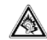

Nepoužívejte velmi vysokou hlasitost. Působení nadměrného hluku může poškodit váš sluch!

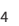

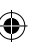

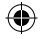

# **2 Přehled**

 $\bigoplus$ 

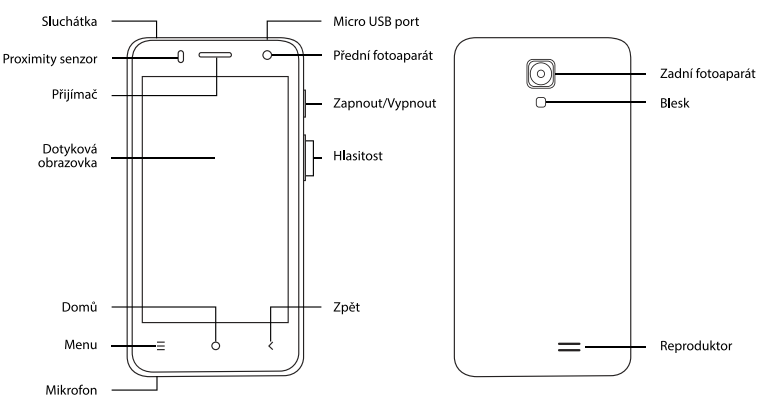

 $\bigoplus$ 

5

۰

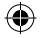

### **2.1 Funkce klávesnice Domů**

Stisknutím tohoto tlačítka se vrátíte na domovskou stránku z libovolné aplikace nebo rozhraní. Stiskněte také pro zobrazení nedávno otevřených oken aplikací.

### **Menu**

Stisknutím spustíte nabídku, která vám umožní provádět akce na aktuální obrazovce nebo v menu.

### **Zpět**

Stiskněte pro návrat na předchozí obrazovku, nebo zavření dialogového okna, upozornění panelu nebo klávesnice.

### **Zapnutí/Vypnutí**

Stiskněte jej a otevřete menu telefonu, následně můžete zvolit uzamčení obrazovky, vypnutí telefonu, nebo nastavení tichého režimu

### **Nahoru**

Stiskněte pro zvýšení hlasitosti.

Stiskněte pro přepnutí telefonu z tichého režimu do režimu vibrací.

### **Dolů**

Stiskněte pro snížení hlasitosti.

### **3 Instalace SIM karty, baterie a microSD**

### **3.1. Instalace SIM karty**

SIM karta uchovává důležité informace, včetně vašeho mobilního telefonního čísla, PIN (Personal Identification Number), PIN2, PUK (osobní odblokovací kód), PUK2 (PIN2 klíč k odemčení), IMSI (International Mobile Subscriber Identity), informace o síti, kontakty a zprávy SMS.

*Poznámka: Po vypnutí mobilního telefonu, počkejte několik sekund před odebráním nebo vložením SIM karty. Se SIM kartou zacházejte opatrně, protože třením nebo ohýbáním dojde k jejímu poškození. Udržujte mobilní telefon a jeho příslušenství jako jsou SIM karty mimo dosah dětí.*

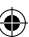

7

- 1. Stisknutím a podržením vypínacího tlačítka vypnete mobilní telefon.
- 2. Vložte SIM kartu do slotu pro SIM kartu,viz. obrázek níže.
- 3. Vložte baterii do prostoru určeného pro baterii.

Uvedený nákres znázorňuje umístění pro standardní SIM karty, baterie a karty Micro SD.

⊕

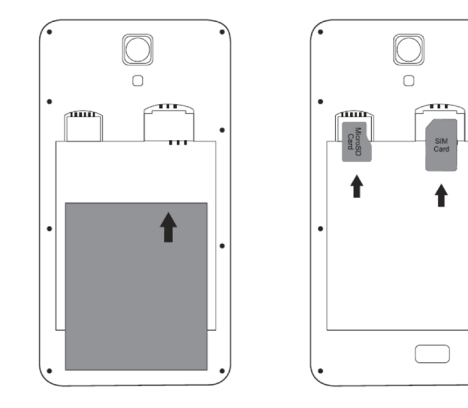

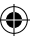

### **3.1 Nabíjení baterie**

Před prvním použitím zařízení nabijte baterii na 100% kapacity. Nesprávné připojení nabíječky může způsobit vážné poškození přístroje. Na jakékoli poškození způsobené nesprávným použitím se nevztahuje záruka.

- 1. Po nabití přístroje, se ujistěte, že je odpojen od nabíjecí zá suvky.
- 2. Ujistěte se, že je nabíječka v elektrické zásuvce snadno přístupná.
- 3. Během nabíjení bliká ikona stavu nabití baterie do té doby, než je přístroj plně nabitý.

Nákres znázorňuje správné zapo jení nabíjecího konektoru.

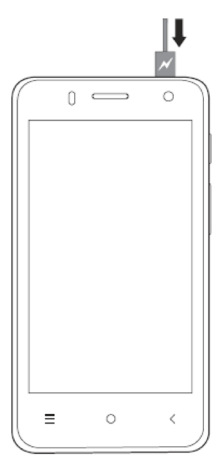

### **3.2 Optimalizace životnosti baterie**

Můžete prodloužit životnost baterie vypnutím funkcí, které právě nepotřebujete. Můžete také sledovat, jak aplikace a systémové prostředky spotřebovávají ener gii baterie.

- Pokud nepoužíváte Wi-Fi, Bluetooth, nebo GPRS, vy pněte je.
- Snižte jas displeje a nastavte kratší interval vypnutí obrazovky.
- Pokud je nevyužíváte, vypněte automatickou syn chronizaci pro Gmail, kalendář, kontakty a další ap likace.

*Poznámka: Na domovské obrazovce stiskněte tlačítko Menu a klep něte na položku Nastavení> baterie.* 

Obrazovka Využití baterie zobrazuje aplikace, které vyu žívaly baterii. Seřazeny jsou od největšího do nejmenšího využití baterie. V horní části obrazovky je zobrazen čas od té doby posledního připojení k nabíječce, nebo pokud jste v současné době připojeni nabíječkou, zobrazuje čas, jak dlouho jste byl napájen z baterie před připojením k na -

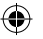

bíječce. Pak každá aplikace nebo služba, které používá energii baterie během této doby je zobrazena v pořadí podle množství energie, kterou použila. Dotkněte se aplikace na obrazovce "Využití baterie", abyste se dozvěděli podrobnosti o spotřebě energie. Různé aplikace nabízejí různé druhy informací.

### **3.3 Použití paměťové karty jako univerzálního disku**

Vložte SD kartu do správného slotu, tak jak je ukázáno na nákresu (odstavec 3.1) Pokud chcete poslat hudbu, obrázky nebo jiné soubory do paměti přístroje, musíte připojit zařízení jako univerzální disk.

### **Nastavení paměti jako univerzálního disku**

- 1. Připojte zařízení pomocí USB kabelu. Objeví se ikona oznámení ve stavovém řádku.
- 2. Otevřete notifikační panel.
- 3. V oznamovacím panelu stiskněte "USB je připojeno" potom stiskněte "Otevřete paměťové zařízení USB".

*Poznámka: Pokud připojíte telefon k počítači a zvolíte otevřít USB zařízení, telefon nemůže číst paměťovou kartu. Dočasně nelze použít některé aplikace, například fotoaparát.*

# **4 Použití Menu a funkcí**

### **4.1 Wi-Fi**

Wi-Fi poskytuje dosah bezdrátové sítě pro připojení k internetu až na vzdálenost 100m. Pokud používáte sluchátka pro připojení k síti Wi-Fi, měli byste se připojit k bezdrátovému přístupovému bodu nebo hotspotu.

*Poznámka: Dostupnost a pokrytí Wi-Fi signálem závisí na počtu, infrastruktuře a dalších objektech kterými proniká signál.*

### *4.1.1 Otevření Wi-Fi a připojení k bezdrátové sítě*

- 1. Stiskněte **(\* poté stiskněte Nastavení> ve výběru** "Bezdrátová připojení a sítě" vyberte Wi-Fi.
- 2. Telefon bude automaticky hledat dostupné bezdrátové sítě.
- 3. Přehled dostupných Wi-Fi sítí se objeví s jejich názvy a bezpečnostním nastavení (otevřené sítě nebo WEP, WPA/WPA2 s heslem). Pokud máte zapnuté notifikace Wi- -Fi sítí, zobrazí se ikona ve stavovém řádku  $\binom{1}{k}$  když jsou nalezeny otevřené Wi-Fi sítě.
- 4. Vyberte jednu z možností pro připojení k Wi-Fi síti. Pokud vyberete otevřenou síť, telefon se k ní připojí automatic-
- 9

ky. Pokud vyberete WEP, WPA/WPA2 s heslem, musíte nejdříve zadat heslo, pak stikněte "Připojit".

Když je Váš telefon připojen k bezdrátové síti, ve stavovém řádku se zobrazí tato ikona Wi-Fi (a) a přibližná síla signálu. Jestliže klepnete na připojenou síť, zobrazí se název Wi- -Fi sítě, stav, rychlost, síla signálu, zabezpečení a informace o IP adrese. Jestliže chcete smazat bezdrátovou síť, klepněte na "odstranit". Pokud se k síti chcete opětovně připojit, opakujte zadání nastavení.

Pokud se vzdálíte z dosahu Wi-Fi a opětovně budete v jejím dosahu, telefon se k síti připojí automaticky.

### **4.2 Internetový prohlížeč**

- 1. V rozhraní prohlížeče zadejte hledanou URL adresu do adresního řádku.
- 2. K zadání použijte klávesnici. Odpovídající stránka se zobrazí na displeji. Můžete pokračovat přímo na stránce nebo pokračovat zadáním dalších odkazů.

### *4.2.1 Homepage*

Vyberte "homepage", můžete uložit požadovanou homepage nebo bude stránka nastavena vaším síťovým operátorem .

### *4.2.2 Funkce a menu* **Menu>Zpět**

Při prohlížení několika stran se funkcí "zpět" vrátíte na přechozí stranu.

### **Menu>Vpřed**

Při prohlížení několika stran se funkcí "vpřed" posunete na další stranu.

### **Menu>Okna**

Můžete zobrazit všechny aktulně otevřená okna.

### **Menu>Záložky**

Klepněte na "záložky" pro uložení aktuální URL adresy do záložek.

Klepnětě na zvolenou záložku uloženou v listu "záložky" pro otevření požadované webové strany.

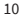

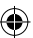

**Menu>Další**

- 
- 
- 
- 
- 
- 
- **✓ Přidat záložku** Uložte aktuální URL adresu jako záložku.
- **Najít na stránce** Najděte so hledáte na stránce.<br>**Informace o stránce** Zobrazí URL adresu stránky pel
	- **✓ Informace o stránce** Zobrazí URL adresu stránky nebo další informace.
- **✓ Sdílet stránku** Sdílejte pomocí Bluetooth nebo SMS.
	- **✓ Stahování** Zobrazí stažené soubory.
- **✓ Historie** Zobrazí historii vašeho hledání a nejvíce navštěvované stránky. **✓ Nastavení** Obsahuje celou řadu nastavení prohlížeče.

### **4.3 Chrome**

Chrome je webový prohlížeč od společnosti Google. Můžete s ním procházet internetové stránky po připojení k internetu.

### **4.4 Bluetooth**

### *4.4.1 Zapnutí Bluetooth nebo nastavení zařízení viditelným*

1. Klepěte na HH Nastavení>Bezdrátová připojení a sítě

- 2. Klepněte Bluetooth pro otevření Bluetooth funkcí. Stavový řádek zobrazí tuto ikonu ( ). klepněte "zapnout" pro detekování zařízení v okolí.
- 3. Všechny nalezená zařízení se zobrazí ve výpisu.
- 4. V režimu prohlížení nalezených Bluetooth zařízení je váš mobilní telefon viditelný pro ostatní zařízení, tímto dovolíte ostatním zařízením aby Vás vyhledaly.

### *4.4.2 Párování a přípojení Bluetooth zařízení*

- 1. Stiskněte Domů>Menu> Nastavení.
- 2. Klepněte na Bezdrátová připojení a sítě> Bluetooth, následně budou hledány Bluetooth zařízení v dosahu. Nalezená zařízení se zobrazí ve výpisu.
- 3. Klepněte na zařízení, ke kterému se chcete připojit zobrazené v přehledu a dokončete připojení.

Na displeji se vám zobrazí párovací kod, který se současně zobrazí také na párovaném zřízení. Ke spárování musí být požadavek k připojení potvrzen na všech zařízeních, která párujete. Stav párování a připojení bude zobrazen pod zařízením v přehledu.

Když je zařízení připojené k vašemu telefonu, zobrazí se tato

11

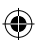

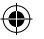

ikona (57). Můžete používat zařízení pro uskutečňování nebo přijímání hovorů.

Pokud zařízení nemůže být detekováno, ujistěte se, že je zařízení v módu párování a opakujte celý proces znovu.

### *4.4.3 Odpojení Bluetooth*

- 1. Klepněte na Domů>Menu>Nastavení>Bezdrátová připojení a sítě>Bluetooth.
- 2. V přehledu Bluetooth spárovaná zařízení klepněte na zařízení, které chcete odpojit.
- 3. Vyberte "odstranit".

### *4.4.4 Bluetooth senzor přiblížení*

Po spárování dvou zařízení můžete testovat sílu signálu Bluetooth signálu s použitím senzoru přiblížení.

### **4.5 Email** *4.5.1 Načtení emailů*

Zadejte správnou adresu a heslo. V nastavení zkontrolujte nastavení POP nebo SMTP protokolu. Zkontrolujte server pro odeslání a příjem zpráv, zadejte specifický účet a heslo.

### *4.5.2 Vytvoření a odesílání emailů*

- 1. Pokud chcete vytvořit email, vyberte vyberte Email>Vytvořit email.
- 2. Zadejte adresu příjemce a vytvořte obsah zprávy.
- 3. Klepněte na Menu pro přidání přílohy, příjemců, odešlete, uložte email jako Koncept, nebo zrušte email.

### **4.6 Hovory**

### *4.6.1 Uskutečňování hovorů*

Když jste připojení k síti, máte vloženou SIM kartu, můžete uskutečňovat hovory. Stav a síla signálu je zobrazena v horním rohu.

- 1. Klepněte na "Telefon" na uvodní obrazovce. Můžete volat jak ze SIM 1, tak ze SIM 2.
- 2. Zadejte telefonní číslo a klepněte na tlačítko volání.

### *4.6.2 Přehled volání*

Každý uskutečněný nebo přijatý telefonní hovor je uložený v přehledu volání. Je rozlišeno, jestli byl hovor uskutečněn pomocí SIM 1 nebo SIM 2.

Přehled volání můžete upravovat.

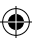

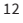

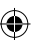

### *4.6.3 Příchozí hovory*

V horním levém rohu displeje je indikováno, která SIM karta je aktivní během příchozího hovoru. Stiskněte "Přijmout" a přetáhněte box doprava pro přijetí hovoru.

### *4.6.4 Senzor přiblížení*

Senzor přiblížení automaticky vypne podsvícení displeje při přiložení telefonu k uchu. Tato funkce šetří baterii zařízení a zamezí nechtěným stisknutím funkcí na displeji.

### *4.6.5 Odmítnutí hovoru*

Během příchozího hovoru stiskněte tlačítko pro odmítnutí hovoru a přesuňte jej vlevo. Hovor bude odmítnut.

### **4.7 Zprávy** *4.7.1 Odeslání zprávy*

- 1. Stiskěnete Menu> klepněte na ikonu "Zprávy" na úvodní obrazovce a následně vytvořit novou zprávu.
- 2. Zprávu lze poslat na několik příjemců.
- 3. K poslání zprávy můžete využít SIM 1 a SIM 2

*Poznámka: Pro vložení několika čísel použijte pro oddělení čárku "," Maxi-*

*mální počet příjemců je 20., maximální délka znaků v poli je 312 znaků. Když je zpráva odeslána objeví se malá žlutá obálka. Číslo na indikátoru signalizuje, jestli zpráva byla odeslána ze SIM 1 nebo SIM 2. V případě selhání odesílání zprávy se objeví malý červený trojúhelník.*

### **4.8 Kontakty**

### *4.8.1 Vytvoření nového kontaktu*

- 1. Klepněte na ikonu **R**. Kontakty na úvodní obrazovce.
- 2. Klepněte na ikonu pro vytvoření nového kontaktu.
- 3. Vyberte, kam chcete kontakt uložit, buď do telefonu, nebo na SIM kartu.
- 4. V kontaktech můžete měnit obrázek, jméno, telefonní číslo, emailovou adresu nebo poštovní adresu.
- 5. Pro dokončení procesu vytvoření kontaktu stiskněte dokončit.

### *4.8.2 Hledání kontaktu*

- 1. Běžte do Kontakty>Menu>Hledat.
- 2. Klikněte na tlačítko hledání.
- 3. Zadejte jméno nebo telefonní číslo hledaného kontaktu. V přehledu se zobrazí výpis nalezených kontaktů.
- 4. Pokud vašemu hledání neodpovídají žádné kontakty, bude zobrazena informace "žádné odpovídající kontakty".

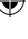

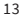

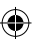

### *4.8.3 Smazání kontaktu*

- 1. Běžte do >Kontakty>Mazání kontaktů.
- 2. Můžete smazat všechny vaše kontakty uložené v telefonu nebo na SIM kartě. Vyberte kontakty, které chcete smazat a stiskněte tlačítko pro smazání.
- 3. Kontakty lze mazat i jednotlivě.

### *4.8.4 Přidání skupiny*

- 1. Běžte do Kontakty>skupiny.
- 2. Defaultní skupiny jsou VIP, Spolužáci, Přátelé, Rodina, Spolupracovníci.
- 3. Vyberte přidat skupinu, zadejte název nové skupiny a běžte do vyhledání kontaktů pro vybrání členů nové skupiny.

### *4.8.5 Další*

- 1. Běžte do Kontakty>další.
- 2. Klepněte na Import/export pro kopírování kontaktů do a z telefonu, SIM karty.
- 3. Můžete zvolit všechny kontakty nebo pouze kontakty s telefonním číslem nebo kontakty pouze z telefonu nebo pouze ze SIM karty.

4. Můžete vybrat Data na pozadí a provádět automatickou synchronizaci kontaktů.

### **4.9 Záznam zvuku**

V aplikaci Záznam zvuku můžete nahrávat hlasové zprávy a posílat je přes Bluetooth nebo může být záznam použit jako vyzvánění. Nahrávky jsou uloženy jako AMR audio soubory.

- 1. Klepněte na aplikaci rekordéru.
- 2. Udržujte mikrofon telefonu blízko zdroje zvuku.
- 3. Klepněte na záznamník, nahrajte hlasovou zprávu a klepněte na tlačítko pozastavit nebo ukončit nahrávku.
- 4. Po ukončení vyberte, zda záznam vymažete (zrušit) nebo uložíte (ok). Všechny uložené nahrávky naleznete ve složce Vaše záznamy ve výchozím hudebním programu (složka Hudba).

### **4.10 Hodiny**

Klepněte na tlačítko Menu, otevřete aplikaci Hodiny. V této aplikaci naleznete budík, stopky a odpočet času.

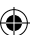

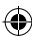

### *4.10.1 Budík*

Klepněte na tlačítko Menu, otevřete aplikaci Budík, ve které nastavíte požadovaný čas, kdy má budík zvonit.

Můžete upravovat aktuální budík, změnit dobu vyzvánění, vyzváněcí tón, nastavit vibrační vyzvánění nebo opakování zvonění.

### **4.11 Kalkulačka**

Kalkulačkou lze provádět jednoduché výpočty.

- 1. Klepněte na tlačítko Menu, otevřete aplikaci Kalkulačka.
- 2. Kalkulačku lze používat dotykem na zadávané číslice, které se následně zobrazují v prázdném poli displeje.

# **4.12 Fotoaparát**

### *4.12.1 Příprava*

Před použitím fotoaparátu nebo videokamery vložte paměťovou kartu. Všechny vaše fotografie nebo videa pořízené telefonem jsou ukládány na paměťovou kartu.

### *4.12.2 Spuštění fotoaparátu*

- 1. Klepněte na Domů a vyberte aplikaci Fotoaparát.
- 2. Pokud chcete natáčet video, vyberte video režim. Změnu

režimu provedete tak, že v otevřené aplikaci přejedete po displeji zleva doprava a následně klepněte na režim buď fotoaparátu, nebo videa.

3. Pokud vyberete režim video, obrazovka se automaticky přepne na šířku.

### *4.12.3 Pořizování fotografií*

- 1. Zaměřte fotografovaný objekt.
- 2. Stiskněte tlačítko "spoušť" na obrazovce.
- 3. Pořízené snímky se ukládají do složky Galerie.
- 4. Obrázky si můžete prohlédnout přímo ve složce Galerie, kterou naleznete v sekci Menu nebo ihned po pořízení fotografie v otevřené aplikaci fotoaparátu přejetím po displeji zprava doleva.

### *4.12.4 Nastavení fotoaparátu*

- 1. Otevřete režim fotoaparát
- 2. Stisknutím ikony menu fotoaparátu (na displeji značeno třemi tečkami) otevřete jeho nastavení.
- 3. Můžete nastavit samospoušť fotoaparátu (až 10 sekund), zapnout/vypnout blesk, přepnout na přední fotoaparát.

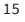

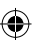

### **4.13 Nahrávání videa** *4.13.1 Příprava*

Před použitím fotoaparátu nebo videokamery vložte paměťovou kartu. Všechny vaše fotografie nebo videa pořízené telefonem jsou ukládány na paměťovou kartu.

### *4.13.2 Otevření aplikace video*

- 1. Klepněte na Domů, stiskněte menu, vyberte aplikaci Fotoaparát.
- 2. Zvolte režim video.
- 3. Obrazovka se automaticky přepne na šířku.

### *4.13.3 Nahrávání videa*

- 1. Zaměřte objekt, který chcete natáčet.
- 2. Stiskněte tlačítko "spoušť" na obrazovce.
- 3. Videa si můžete prohlédnout přímo ve složce Galerie, kterou naleznete v sekci Menu nebo ihned po pořízení videa v otevřené aplikaci fotoaparátu přejetím po displeji zprava doleva (nebo pokud máte telefon na otočený šířku shora dolů).

### *4.13.4 Nastavení videokamery*

- 1. Otevřete režim video.
- 2. Stisknutím ikony menu videa (na displeji značeno třemi tečkami) otevřete jeho nastavení.
- 3. V nastavení naleznete zapnout/vypnout blesk, přepnout na přední fotoaparát.

# **4.14 Galerie**

### *4.14.1 Otevření obrázků*

Klepněte na Domů> Aplikace> Galerie.

### *4.14.2 Prohlížení snímků*

- 1. Po otevření galerie se zobrazí náhledy pořízených fotografií a videí.
- 2. Dotykem na náhled zobrazíte obrázek přes celou obrazovku telefonu.

Můžete si zvolit mezi dvěma různými možnostmi zobrazení, buď mřížkové, kdy budete mít fotografie pod sebou nebo formou filmového pásu, kdy je budete mít vedle sebe.

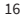

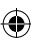

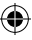

- 1. Obrázky prohlížíte přejetím po displeji zprava doleva (platí u zobrazení formou filmového pásu).
- 2. V opačném směru zleva doprava, budete zobrazovat předchozí obrázky.

### *4.14.3 Úprava obrázků*

- 1. V galerii obrázky stiskněte fotografii, kterou chcete upravit. Klepněte na obrázek a následně klepněte na ikonu tužky. Zobrazí se vám možnosti úpravy obrázků.
- 2. V sekci úprava obrázků můžete změnit barevnost obrázků, přidat rámeček, obrázek oříznout, vyrovnat nebo otočit.
- 3. Pokud chcete obrázek oříznout a zachovat poměry stran, stiskněte jeden ze čtyř rohů obrázku.
- 4. Obrázky je možné zrcadlově převracet. Tuto funkci naleznete též v sekci úprava obrázků.

### **4.15 Stahování**

Prostřednictvím této funkce můžete zobrazit seznam souborů a aplikací, které jste stáhli z webových stránek.

### **4.16 Hudba**

Telefon umí přehrávat digitální zvukové soubory z paměťové karty. Podporovány jsou následující formáty: AMR, MP4, MIDI, MP3, WAV, OGG.

### *4.16.1 Otevření hudby*

Pro otevření hudební aplikace jděte na domů>klepněte na menu>aplikace>hudba.

### *4.16.2 Hudební soubory*

Vaše hudební soubory jsou roztříděny podle následujících čtyř kategorií: Interpreti, Alba, Skladby a Seznamy stop. Pro zobrazení seznamu skladeb v dané kategorii klepněte na jednu z kategorií.

V hudebním přehravači můžete přehrávat všechny skladby v náhodném pořadí.

Výběrem volby náhodné přehrávání budou přehrávány náhodné písně. Chcete-li ukončit náhodné přehrávání, stiskněte tlačítko Menu a klepněte na vypnout náhodné přehrávání.

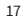

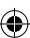

### *4.16.3 Vytvoření seznamu skladeb*

- 1. Na obrazovce vyberte libovolnou kategorii hudebních souborů.
- 2. Pro vyhledání interpreta, alba nebo skladby, kterou chcete přidat na seznam skladeb, můžete v seznamu přidržet a posouvat po obrazovce nahoru a dolů.
- 3. Vyberte interpreta, album nebo skladbu a poté klepněte na nabídku seznam stop.
- 4. V rozhraní přidávání skladeb do seznamu skladeb klepněte na nový seznam stop.
- 5. Zadejte nový název seznam stop a klepněte na uložit.

### *4.16.4 Správa seznamy stop*

Vstupte do hudební aplikace a poté do seznamu stop.

- 1. Chcete-li přehrávat skladby ze seznamu stop, stiskněte jej.
- 2. Chcete-li odstranit seznam skladeb, stiskněte a podržte seznam skladeb, který chcete smazat a poté stiskněte tlačítko smazat.
- 3. Chcete-li odstranit skladbu ze seznamu skladeb, stiskněte a podržte skladbu a poté klepněte na tlačítko smazat.
- 4. Pro přejmenování seznamu skladeb, stiskněte a podržte

seznam skladeb a poté klepněte na položku Možnosti> přejmenovat. Zadejte nový název seznamu skladeb a potom stiskněte uložit"

5. Chcete-li nastavit skladbu jako vyzváněcí tón, stiskněte požadobvanou skladbu a zvolte "použít jako vyzváněcí tón telefonu".

### **4.17 Kalendář**

### *4.17.1 Začínáme s aplikací kalendář*

Při spuštění aplikace kalendář propojte s vaším účtem Google. V měsíčním nebo týdením zobrazení bude zvýrazněný aktuální den. Výchozí nastavení bude zobrazovat datum v aktuálním měsíci.

Pomocí menu vyberte jednen ze čtyř režimů zobrazení.

- **Den** Zobrazuje denní harmonogram (posledního vybraného data), pro přetočení na další den posuňte displej prstem do strany.
- **Týden** Zobrazuje týdenní harmonogram (posledního vybraného data), pro přetočení na další týden posuňte displej prstem do strany.

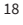

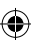

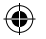

- **Dnes** Zobrazuje denní harmonogram v rozhraní měsíce nebo týdne pomocí šedého zvýraznění dne.
- **Měsíc** Zobrazuje měsíční harmonogram (posledního vybraného data) pro přetočení na další měsíc posuňte displej prstem do strany.

### *4.17.2 Nová událost*

- 1. Stiskněte menu, více > nová událost.
- 2. Vyplňte název nové události v polích údálosti.

*Poznámka: Speciální příležitosti jako jsou např. narozeniny, nastavte celodenní volbu na "ano". V případě, že je událost v určitém časovém rozmezí, nastavte čas začátku a konce události.*

- 3. Zadejte místo, popis, hosty, opakování a čas upozornění.
- 4. Klepnutím na tlačítko dokončit událost uložíte a vrátíte se do kalendáře.
- 5. Celodenní události se zobrazí v daném kalendářním dni bez zobrazení času události.
- 6. Pro zrušení události stiskněte a podržte událost a klikněte na odstranit položku.

### **4.18 FM rádio**

Na zařízení můžete poslouchat FM rádio. FM rádio používá kabelová sluchátka s mikrofonem jako anténu pro příjem signálu. Před otevřením programu FM rádio připojte sluchátka k telefonu. FM rádio lze poslouchat přes sluchátka nebo přes reproduktor telefonu.

### *4.18.1 Spuštění FM rádia*

- 1. Klepněte na menu a otevřete aplikaci Rádio FM.
- 2. Klepněte na tlačítko zpět, program FM rádio se zmenší na pozadí a vy můžete pokračovat v poslechu při práci s jinými aplikacemi ve stejný čas. Pro ukončení rádia stiskněte menu a klepněte na ikonu přehrát/pozastavit.

### *4.18.2 Uložení vaší oblíbené stanice*

- 1. V aplikaci FM rádio stiskněte menu a klikněte na "automatické hledání nebo hledá od aktuálního"
- 2. Ze seznamu stanic na displeji vyberte požadovanou stanici
- 3. Po načtení stanice klepněte na ikonu "+", napište název stanice a potvrďte tlačítkem "ok"

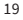

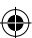

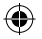

### **4.19 Nastavení**

Poskytovatel služeb může nastavit některé výchozí nastavení, která nelze změnit.

### *4.19.1 Správa SIM*

- 1. Pokud chcete nastavit nebo změnit PIN SIM karty, klepněte na menu>nastavení>zabezpečení>nastavení zámku SIM karty.
- 2. Výchozí SIM kartu můžete zvolit pro hlasový hovor, videohovor, zasílání zpráv a datové připojení.

### *4.19.2 Oznámení hovoru*

Telefon umožňuje nastavit vyzváněcí profil, režim vibrací pro příchozí hovory, upozornění, klávesnici, zámek obrazovky. Lze změnit také nastavení hlasitosti pro vyzvánění, budík a upozornění.

Stisknutím tlačítek hlasitosti na telefonu si vyberte způsob oznámení. Způsob oznámení můžete také nastavit: menu>nastavení>profily.

### *4.19.3 Displej*

otevřete si nastavení displeje. Klepněte na tlačítko menu>nastavení>displej.

**Úroveň jasu** - Nastavte intenzitu jasu displeje.

**Adoptivní jas** - Optimalizuje úroveň jasu podle okolního světla.

**Tapet -** Jako tapetu displeje můžete nastavit buď již uložený obrázek z výchozího nastavení, nebo můžete použít vlastní obrázek nebo fotografii.

**Režim spánku** - Nastavte časovou prodlevu předtím, než se displej automaticky uzamkne.

**Otočení obrazovky** - Nastavte, zda se bude displej při otočení telefonu na šířku otáčet nebo zachová orientaci na výšku.

### *4.19.4 Aplikace, Úložiště, Baterie*

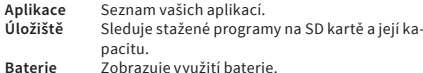

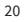

### *4.19.5 Poloha*

Zapnutím polohy pomáháte aplikacím rychleji a přesněji najít vaši polohu pomocí služby určování polohy Google. Pokud bude zařízení zapnuté, do Googlu se budou odesílat anonymní údaje o poloze.

### *4.19.6 Zabezpečení*

### *4.19.6.1 Nastavení zámku displeje*

Použijte gesto, PIN nebo heslo k uzamčení obrazovky.

- 1. Podle instrukcí proveďte na displeji gesto. Při správném zadaní gesta odemknete obrazovku.
- 2. Pokud zvolíte PIN. Zadejte PIN k odemčení obrazovky.
- 3. Pokud zvolíte heslo. Zadejte heslo k odemčení obrazovky.
- 4. Nevolte uzamčení obrazovky, pokud žádné nechcete.

### *4.19.6.2 Nastavení zámku SIM karty*

Zadejte 4-8 místné číslo PIN pro nastavení zámku.

Zámek PIN pro kartu SIM slouží k ochraně SIM karty a k ochraně před nepovoleným použitím. Pro více informací kontaktujte svého operátora.

### *4.19.6.3 Změna zablokovaného PIN kódu*

- 1. Otevřete "zámek SIM", zvolte možnost změna hesla obrazovky. Zadejte starý PIN kód a dvakrát nový PIN kód.
- 2. Pokud zadáte PIN kód třikrát špatně, SIM karta bude automaticky uzamčena.
- 3. PUK kód je obvykle dodáván společně se SIM kartou. Pro více informací kontaktujte svého operátora.
- 4. Pokud zadáte špatně kód PUK, SIM karta bude permanentně uzamčena.

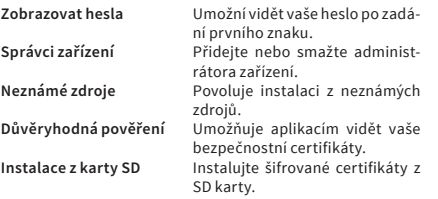

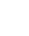

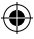

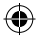

# *4.19.7 Jazyk a zadávání*

**Zvolte jazyk** Ze seznamu vyberte jazyk. Přidávejte a mažte slovíčka ze slovníku.

**Metoda zadávání** Zvolte vstup klávesnice Android nebo další možné vstupy.

### *4.19.8 Vstup a výstup hlasu*

**Výstup převodu textu na řeč** - Převede text do řeči. **Poslech příkladu** - Pustí příklad řeči.

**Vždy používej moje nastavení** - Potlačuje nastavení aplikace vaším nastavením.

**Základní nastavení řeči** - Zvolte základní nastavení řeči, která bude použita jako mluvený text.

**Instalace hlasových dat** - Nainstalujte hlasová data vyžadována pro syntézu řeči.

**Tempo řeči** - Zvolte rychlost řeči.

**Jazyk** - Nastavení jazyka - hlasu pro mluvený text.

### *4.19.9 Tovární nastavení*

Vymaže veškerá data na telefonu. Nezapomeňte, že tato možnost je nevratná a všechna vaše uložená data budou ztracena.

Klepněte na tlačítko menu>nastavení>záloha a obnova dat>obnovení továrních dat.

### *4.19.10 Zapínání a vypínání podle rozvrhu*

Můžete si nastavit čas pro vypnutí telefonu. Také můžete zvolit opakování operace pro různé dny v týdnu.

### *4.19.11 Datum a čas*

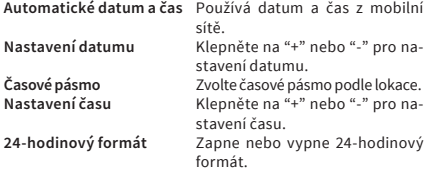

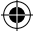

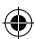

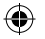

**Formát datumu** Vyberte si jeden ze tří formátů zobrazení: měsíc-den-rok, den- -mesíc-rok a rok-měsíc-den.

### *4.19.12 Účty a synchronizace*

**Automatická synchronizace** Automatická synchronizace vašich aplikací nebo dat.

### *4.19.13 Informace o telefonu*

Sledujte informace o statusu a baterii.

### **4.20 "Screenshot" obrazovky**

Screenshot neboli vyfotografování aktuálního vzhledu displeje. Zmáčkněte tlačítko hlasitosti a tlačítko pro zapnutí a vypnutí telefonu najednou pro zachycení "screenshotu".

### **4.21 Obchod play**

Pomocí vašeho Gmail účtu se můžete přihlásit do aplikace Google play. Můžete zde stahovat tisíce aplikací.

*Pozn: Pro použití této aplikace je potřeba připojení k internetu.*

### **4.22 YouTube**

Můžete prohlížet, stahovat a nahrávat videa. Pokud se přihlásíte k účtu Google, budete moci používat historii vyhledávání.

# **5 Péče o zařízení**

### **Správná údržba a péče o přístroj prodlouží životnost vašeho telefonu. Dodržujte následující pokyny:**

Používejte suchý a měkký hadřík k odstranění špíny na přístroji.

Nepoužívejte tvrdé utěrky, benzín nebo ředidlo k očištění přístroje. Může dojít k poškrábání povrchu telefonu nebo k blednutí barev.

Udržujte malé části přístroje mimo dosah dětí. Mohlo by dojít k vdechnutí nebo spolknutí částí.

Udržujte přístroj v suchu. Srážky, vlhkost a jiné kapaliny mohou obsahovat minerály, které způsobují rez elektronických obvodů. Pokud váš přístroj navlhne, vyjměte baterii a nechte přístroj zcela vyschnout.

Nepoužívejte ani neponechávejte přístroj v prašném a znečištěném prostředí. Může dojít k poškození přístroje.

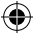

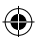

Neponechávejte přístroj v příliš vysokých nebo v nízkých teplotách (doporučenou teplotu naleznete v kapitole Bezpečné používání vašeho telefonu). Vysoké teploty mohou zkrátit životnost zařízení a poškodit baterii.

Nepokoušejte se přístroj otevřít jinak, než je uvedeno v této příručce.

Chraňte přístoj před pádem a třesením. Nešetrné zacházení může poškodit vnitřní elektronické obvody a jemnou mechaniku.

Nepřebarvujte zařízení. Barva může zalepit pohyblivé součásti přístroje a zabránit správnému fungování přístroje.

⊕

# **6 Prohlášení o shodě**

Tímto dovozce, společnost SETOS, s.r.o. prohlašuje, že mobilní telefon STK Storm 3 je ve shodě se základními požadavky směrnice 1999/5/ES (NV č. 426/2000 Sb.). Kompletní text Prohlášení o shodě na vyžádání: info@setos.cz.

# **7 Ekologická likvidace**

Zařízení bude ekologicky zlikvidováno v souladu se zákonem č.: 185/2001 Sb.

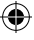

Technické specifikace a příslušenství mohou být změněny v závislosti na verzi produktu. Dovozce a distributor pro ČR a SR: Setos spol sro, V Lužích 818, 142 00 Praha 4, IČ: 463 52 163, DIČ: CZ 463 52 163, www.setos.cz

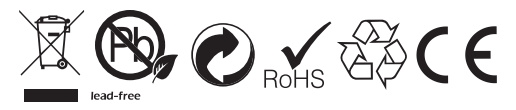